**Sinah Guth M. Sc., Dipl.-Ing. Sven Hohenstern**

# Scheibenberechnung mit der Finite-Elemente-Methode

# Leistungsbeschreibung des MicroFe-Moduls M110.de MicroFe 2D Scheibe – Stahlbeton-Scheibensysteme

Als Ergänzung zur Positionsstatik ermöglicht das MicroFe-Grundmodul "M110.de" Tragwerksplanern die 2D-FE-Berechnung von Wandscheiben und wandartigen Trägern. Der folgende Artikel bietet einen Überblick über die Arbeitsabläufe und Möglichkeiten bei der Modellierung und Bemessung von Scheibensystemen.

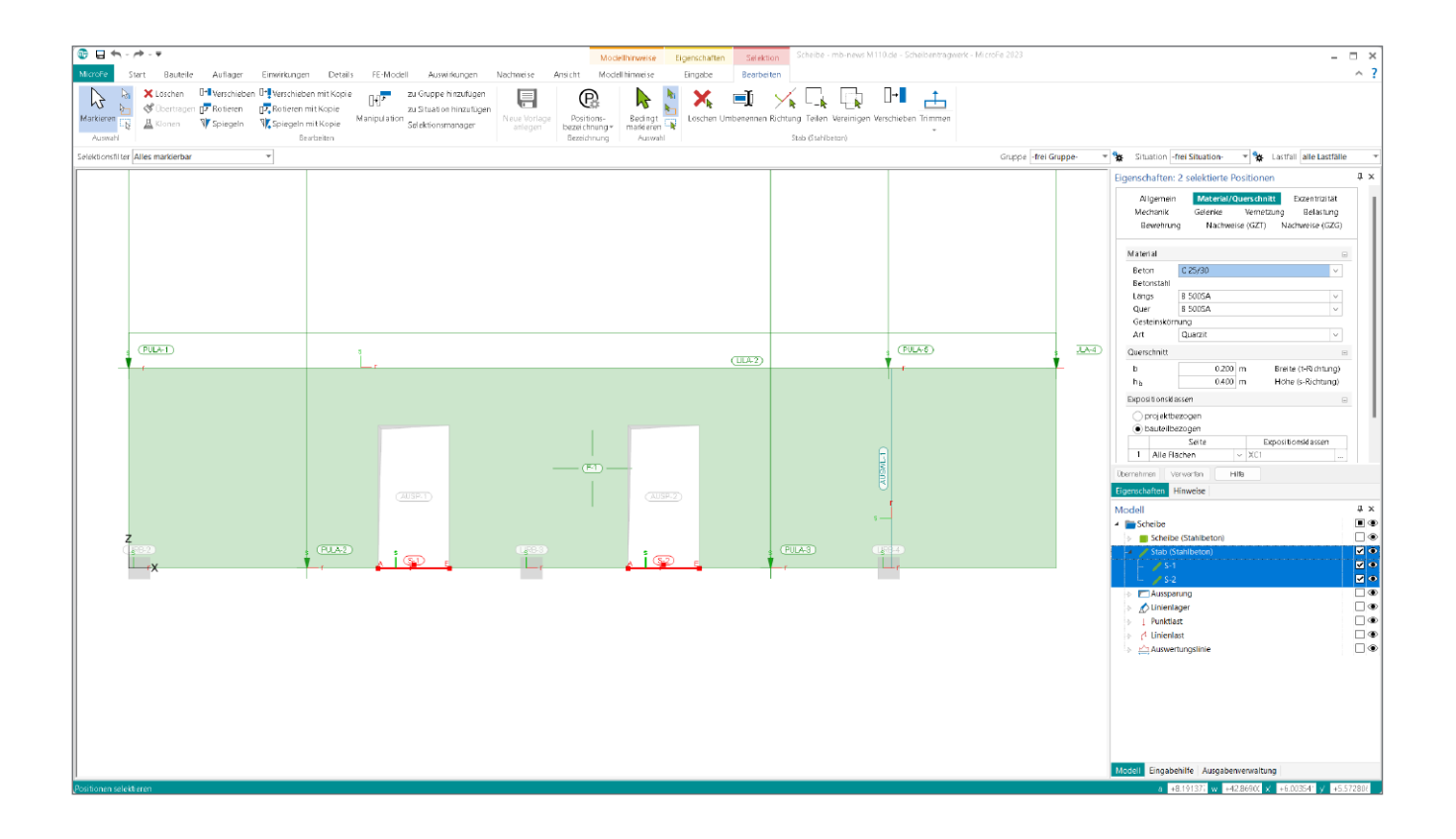

# **Allgemeines**

Berechnungen nach dem Prinzip der Finiten Elemente werden immer dann notwendig, wenn die klassischen Berechnungsverfahren an ihre Anwendungsgrenzen stoßen. Die Modellierung bietet in Hinsicht auf Belastung und Geometrie große Freiheiten. Bei der Scheibenbemessung mithilfe der FE können z.B. Aussparungen, nachgiebige Lagerungen oder Schubbeanspruchungen Berücksichtigung finden.

Bei Scheiben handelt es sich um Flächentragwerke, die nur in ihrer Mittelebene belastet werden. Es herrscht ein ebener Spannungszustand, d.h. es treten keine senkrecht zur Scheibe gerichteten Spannungen auf. Prinzipiell kann zwischen den beiden Scheibentypen "Wand" und "wandartiger Träger" unterschieden werden. Im Allgemeinen besitzen Scheiben im Unterschied zu Balken eine über die Höhe nichtlineare Dehnungs- und Spannungsverteilung.

| œ<br>н<br>Scheibe - mb-news M110.de - Scheibentragwerk - MicroFe 2023<br>Modellhinweise<br>Eingabe<br>Eigenschaften<br>MicroFe<br>FE-Modell<br>Konstruktionslinien<br>Modellhinweise<br>Bauteile<br>Auflager<br>Details<br>Ansicht<br>Eingabe<br>Start<br>Auswirkungen<br>Nachweise<br>Fangen<br>Einwirkungen<br>グ<br>$\beta$ i<br><b>[WI Winkel</b><br>[A] Abstand<br>المسمودة<br>中春<br>سد<br>$\overline{\phantom{a}}$<br>س<br>$0 0,0^{\circ}$<br>$+dx/dy$<br>[X] x'-Koordinate [Y] y'-Koordinate<br>Grundzustand Richtung<br>Markieren<br>Richtung Richtung<br>Tangente<br>Richtung<br>Winkel<br>Gerade<br>Mittelpunkt<br>Vektor<br>Ursprung<br>Fangoptionen<br>Linie<br>-N<br>[N] nicht fangen<br>konstruieren +90 Grad anlehnen<br>0 Grad<br>fixieren schneiden<br>an Kreis<br>halbieren<br>konstruieren<br>addieren<br>setzen<br>Initialisieren<br>Platzieren und Drehen<br>Punktkonstruktion<br>Drehen<br>Tastaturbefehle zur Koordinateneingabe<br>Platzieren<br>Optionen<br>Auswahl<br>Kontextregister "Konstruktionslinien"<br>Bild 1. |
|----------------------------------------------------------------------------------------------------|
|                                                                                                    |
|                                                                                                    |
|                                                                                                    |
|                                                                                                    |
|                                                                                                    |
| $\bullet$ $\Box$<br>$\rightarrow$ $\rightarrow$ $\rightarrow$ $\rightarrow$<br>$\rightarrow$<br>Scheibe - mb-news M110.de - Scheibe<br>Modellhinweise<br>Eigenschaften                                                                                                    |
| MicroFe<br>FE-Modell<br>Start<br>Bauteile<br>Auflager<br>Details<br>Ansicht<br>Modellhinweise<br>Eingabe<br>Einwirkungen<br>Auswirkungen<br>Nachweise                                                                                                    |
| X Ausschneiden<br>$\beta$<br>Polygon<br>$\mathbf{V}$<br>63<br>hši<br>t.<br>А<br>庵<br><b>Nept</b><br><b>Zwg</b><br>−<br>$A\lambda$<br>$\odot$ Kreis<br>D-<br>Linkopieren                                                                                                    |
| Einfügen<br>Markieren<br>Strecke Winkel<br>Maßlinie Winkelmaß<br>Raster DXF/DWG<br>PDF<br>BMP/JPG<br><b>ViCADo</b><br>Linie<br>Freigeben<br>Objekte<br>Text<br>S Übertragen<br><i>D</i> Bogen<br>-V<br>Grafik<br>dehnen                                                                                                    |
| Zwischenablage<br>Messen<br>mb WorkSuite<br>Strukturmodell<br>Bemaßung<br>Arbeitsvorbereitung<br>Auswahl<br>Werkzeuge                                                                                                    |
| Register "Start" mit Funktionen zu Eingabehilfen<br>Bild 2.                                                                                                    |

 $\overline{m}$   $\Box$   $\leftrightarrow$   $\rightarrow$   $\rightarrow$ Eigenschaften Scheibe - mb-news M110.de - Scheib Modellhinweise Start Bauteile Auflage Einwirkunger Details FE-Model Auswirkungen Nachweise Ansicht Modellhinweise Eingabe  $\mathbb{R}$  $\overline{2}$  $\mathcal{B}$  $\triangleright$  $\mathbb{Z}$ <u>I</u>h  $\mathbb{R}$ Aussparung Dicken- Flächen- Flächen- Stab-<br>bereich gelenk anschluss kreuzung Scheihe Stah Scheihe Stah Sondernrofile Scheibe Stab Markierer ĽБ, **Best** 

Bild 3. Register "Bauteile"

#### **Eingabe**

Das Modul "M110.de MicroFe 2D Scheibe – Stahlbeton-Scheibensysteme" zeichnet sich wie alle FE-Systeme der mb WorkSuite durch die positionsorientierte Modellierung von Bauteilen über eine grafisch-interaktive Eingabe aus. Durch die klare Strukturierung der Benutzeroberfläche ist eine intuitive Bedienung gewährleistet.

#### **Eingabehilfen**

MicroFe stellt einige hilfreiche Werkzeuge für eine effektive Modellierung zur Verfügung. Diese können auch die vergleichsweise einfache Modellierung einer 2D-Scheibe deutlich erleichtern.

Als grundlegendes Hilfsmittel wird die Eingabe durch Konstruktionslinien unterstützt. Hierbei wird das Konzept aufgegriffen, mit dem die Konstruktion an einer Zeichenplatte erfolgt. Die orthogonal angeordneten Konstruktionslinien verhalten sich wie Lineale einer Zeichenmaschine und lassen sich um den Ursprung drehen und verschieben. Das Kontextregister "Konstruktionslinien" (Bild 1) wird automatisch während der Eingabe von Positionen angezeigt.

Die Modellierung kann weiterhin durch die Eingabe von Rastern erleichtert werden. Es stehen die beiden Varianten kartesische und polare Raster zur Verfügung. Ein weiteres beliebtes Hilfsmittel ist das Einfügen von DXF- und DWG-Dateien. Die Hinterlegung von 2D-CAD-Zeichnungen ermöglicht es, Geometrien z.B. aus der Entwurfsplanung abzugreifen. Mit dem Zusatzmodul "M140 PDF, BMP, JPG als Eingabehilfe für MicroFe, EuroSta und ProfilMaker" werden die möglichen Eingabehilfen um Grafikdateien im BMP-, JPG-, PNG-, GIF-, EMF- und TIF-Format sowie im PDF-Format erweitert (Bild 2). Hinterlegungsgrafiken dienen nicht nur als Eingabehilfe, sondern können auch zur Ausgestaltung der Ausgaben eingesetzt werden. Alle Eingabehilfen können miteinander kombiniert verwendet werden.

#### **Bauteile**

Als grundlegende Bauteile stehen Scheiben aus Stahlbeton und Stäbe aus Stahlbeton, Stahl und Holz zur Verfügung (Bild 3). Mit den Modulen "M321.de Scheibentragwerke aus Stahl" und "M322.de Scheibentragwerke aus Brettsperrholz" lassen sich auch Scheiben aus Stahl und Brettsperrholz modellieren. Die Scheibengeometrie kann rechteckig, rund oder polygonal gewählt werden. Alternativ zur polygonalen Eingabe kann eine Scheibe auch aus mehreren Einzelscheiben zusammengesetzt werden.

Die Scheibendicke kann konstant, unterschiedlich oder veränderlich eingegeben werden. Eine veränderliche Dicke wird über drei Punkte definiert, denen jeweils eine Dicke zugeordnet wird. Der Querschnitt kann zusätzlich gezielt durch Dickenbereiche modifiziert werden. Innerhalb eines Dickenbereiches wird die ursprüngliche Dickenangabe der Scheibe überschrieben.

Entsprechend der Materialauswahl werden die in den Projekt-Stammdaten hinterlegten normgerechten Materialkennwerte herangezogen. Ein in die beiden Richtungen *r* und *s* unterschiedliches Tragverhalten kann zudem mit der Option "orthotrop" definiert werden. Dies erfolgt über das Verhältnis der E-Moduln je Tragrichtung und der Definition der ersten Tragrichtung über den Winkel zur globalen x-Achse.

Ein deutlicher Vorteil der Scheibenberechnung mithilfe der Finite-Elemente-Methode gegenüber klassischer Berechnungsverfahren ist die Möglichkeit, Aussparungen innerhalb des Scheibenbauteils definieren zu können. Somit lassen sich an beliebiger Stelle rechteckige, runde oder polygonale Öffnungen berücksichtigen.

Als weitere Besonderheit steht die Eingabe von Flächengelenken zur Verfügung. Über Flächengelenke kann entlang einer Linie festgelegt werden, wie FE-Elemente untereinander verbunden werden sollen.

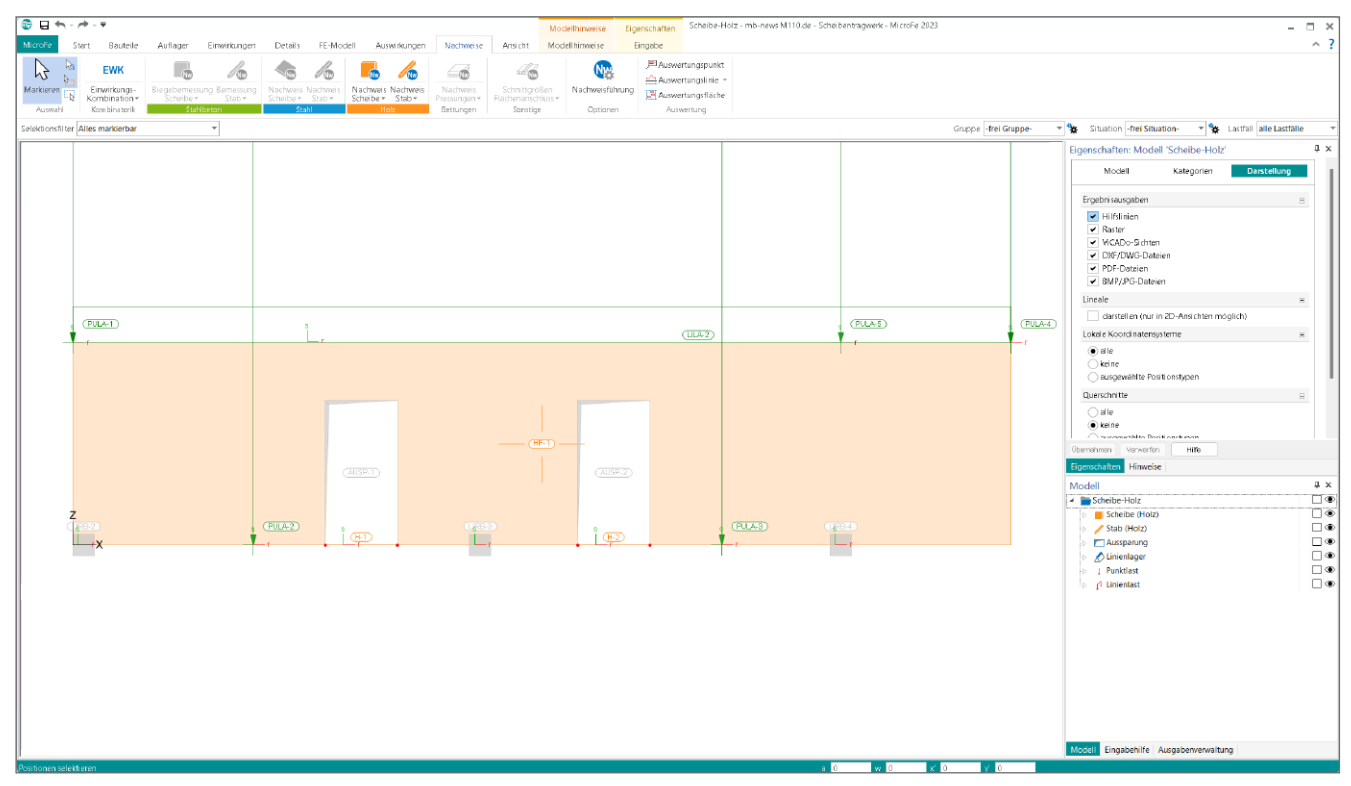

Bild 4. Scheibe aus Brettsperrholz

Der Positionstyp "Flächenanschluss" steht mit dem Modul "M521 Einseitige Gelenke und Definition von Arbeitslinien für MicroFe und EuroSta (Stab- und Flächengelenke)" zur Verfügung. Dieser bietet gegenüber dem reinen Flächengelenk zum einen zusätzlich die Möglichkeit, lineare Federsteifigkeiten für den Anschluss vorzugeben; dies gilt ebenso für Stabendgelenke. Zum anderen können beim Flächenanschluss und bei Stabendgelenken die mechanischen Verbindungen auf Grundlage von Arbeitslinien beschrieben werden. Diese ermöglichen anhand der Nachbildung der Weg-Kraft-Beziehung im positiven und im negativen Verformungsbereich die Abbildung physikalisch nichtlinearer Effekte. Auch einseitige Gelenkdefinitionen sind möglich.

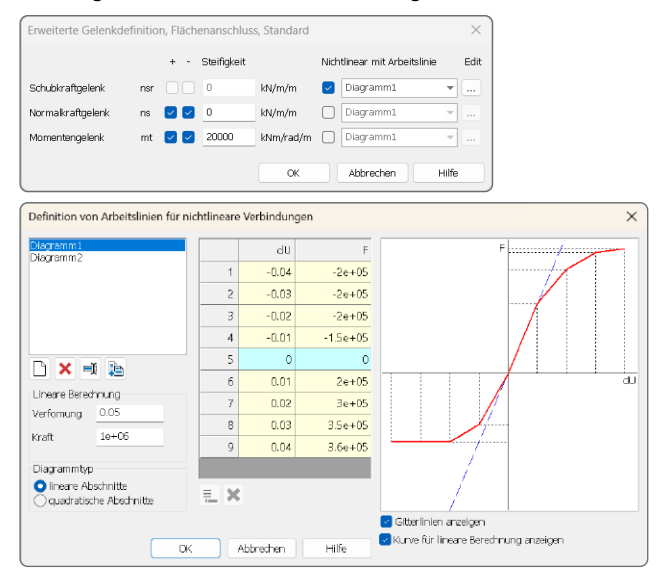

Bild 5. Erweiterte Gelenkdefinition und Definition von Arbeitslinien für nichtlineare Verbindungen

### **Auflager**

Zur Modellierung von Lagerungen können Punkt- und/oder Linienlager verwendet werden, welche sich auch einseitig definieren lassen. Zudem steht das Flächenlager nach dem Bettungszifferverfahren zur Verfügung.

Eine wirklichkeitsnahe Abbildung der Lagerungsbedingungen ist bei der Berechnung von Scheibentragwerken von großer Bedeutung. Im Vergleich zu balkenförmigen Trägern hat die Steifigkeit der Auflager bei wandartigen Trägern einen starken Einfluss auf die Schnittgrößen und Auflagerkräfte.

Bei mehrfeldrigen Systemen geht aufgrund der hohen Biegesteifigkeit von Scheiben die Durchlaufwirkung verloren und bereits geringe Unterschiede in der Nachgiebigkeit der Stützungen führen zu Schnittgrößenumlagerungen. [1]

Punktuelle Stützungen von Scheibentragwerken sollten zur Vermeidung von Singularitäten durch kurze Linienlager ersetzt werden.

#### **Belastung**

Neben den bauteilbezogenen Lasten – dem Eigengewicht und zusätzlichen ständigen Lasten – stehen die gewohnten Standardlasten zur Verfügung. Bei der Eingabe von Lastwerten bieten die Einzelwertübernahme und der Lastabtrag besonderen Komfort.

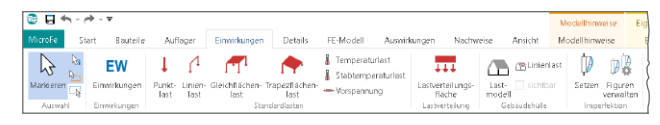

Bild 6. Register "Einwirkungen"

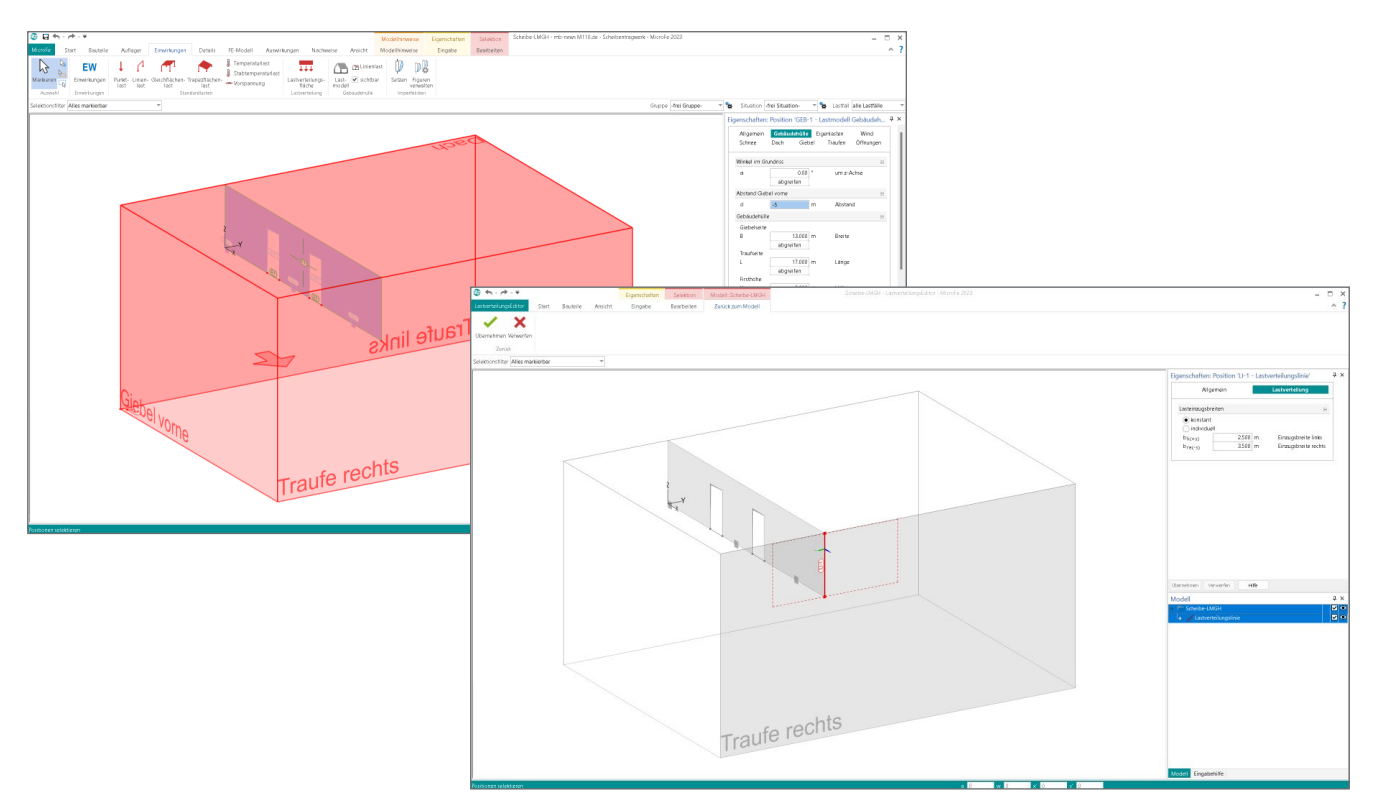

Bild 7. Lastmodell Gebäudehülle mit Lastverteilung

Der Lastabtrag ermöglicht die Verknüpfung von Lastpositionen in MicroFe mit Auflagern aus BauStatik-Positionen, sodass Lagerreaktionen mühelos weitergeleitet werden können.

Mithilfe der Einzelwertübernahme können BauStatik- sowie MicroFe-Ergebnisse zur Eingabe von Lastwerten herangezogen werden. Dank der automatischen Korrekturverfolgung werden hierbei stets die aktuellen Ergebnisse bereitgestellt.

Das Lastmodell Gebäudehülle kann mit dem Modul "M031.de Lastmodell Gebäudehülle für MicroFe und EuroSta (Wind, Schnee, Fassade, Dach)" auch im Scheibenmodell genutzt werden. Mithilfe der Lastverteilung lassen sich die Gebäudelasten (Wind-, Schnee-, Dach- und Fassadenlasten) über die Einflussbreiten auf die Scheibe projizieren (Bild 7).

Die Eingabe erfolgt am besten in der 3D-Ansicht. Im Lastmodell Gebäudehülle ist mit dem zusätzlichen Parameter "Abstand Giebel vorne" (i.d.R. negativ) die Lage in globaler y-Richtung zu definieren.

# **Exportieren eines Scheibenmodells**

#### **aus einem Plattenmodell**

Mit dem Modul "M317.de Wandartiger Träger (ebene Systeme)" können wandartige Träger mechanisch korrekt in 2D-FE-Plattenmodellen berücksichtigt werden. Die dort ermittelten Belastungen an Wandkopf und -fuß können inklusive aller sonstigen Informationen zu Geometrie und Lagerungssituation des Trägers mit einem Klick an ein 2D-Scheibenmodell übertragen werden. Nähere Informationen hierzu können [3] entnommen werden.

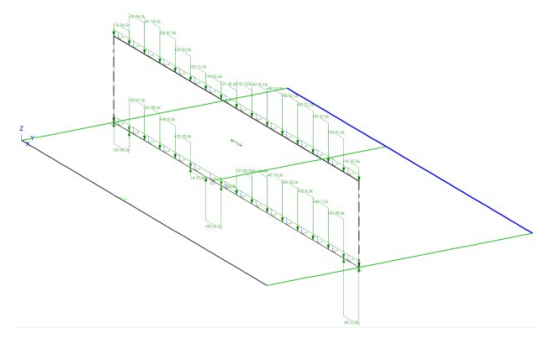

Bild 8. Wandartiger Träger im Plattenmodell

#### **Berechnung**

Neben der statischen Berechnung nach Theorie I. Ordnung kann das System auch nach Theorie II. Ordnung unter Ansatz von Stab-Imperfektionen in Scheibenebene berechnet werden. Zug-/Druckstäbe oder einseitige Gelenk- oder Lagerdefinitionen lassen sich über eine konstruktiv nichtlineare Berechnung berücksichtigen.

Mit Zusatzmodulen stehen weitere Berechnungsmöglichkeiten zur Verfügung:

- Theorie III. Ordnung "M500 Berechnung nach Th. III. Ordnung, Membrane, Seile für MicroFe und EuroSta"
- Dynamik "M510 Grundfrequenz, Grundschwingformen"
- Stabilität "M511 Stabilitätsuntersuchung"
- Numerik-Test "M514 Numerik-Test"
- Kinematik-Test "M515 Kinematik-Test"
- System- und Lastsituationen "M530 System- und Lastsituationen für MicroFe und EuroSta (Bauzustände, Lagerwechsel/-ausfall, Kollaps, Rückbauzustände)"
- Verformungsausgleich "M531 Verformungsausgleich im Baufortschritt für MicroFe und EuroSta [M530]"

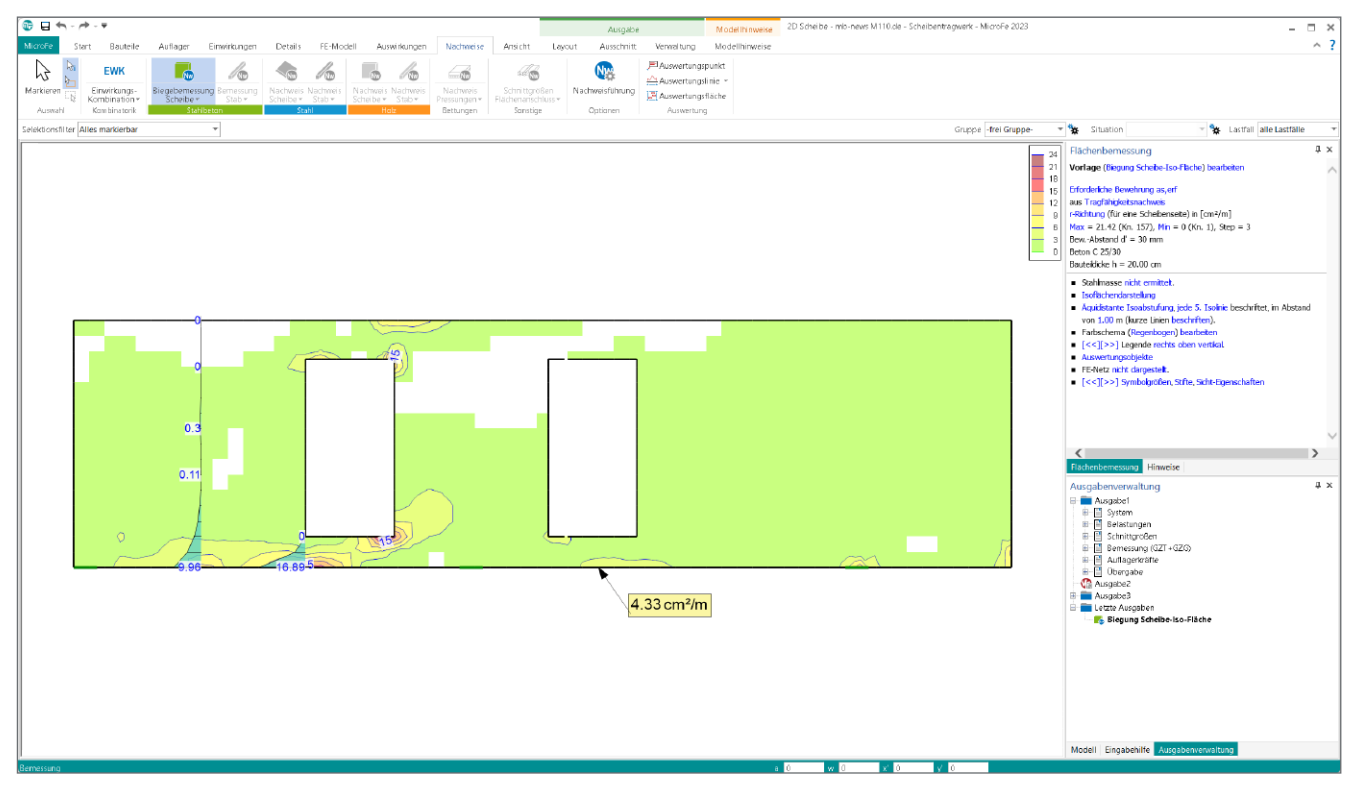

Bild 9. Grafische Ausgabe der Scheibenbemessung

# **Lastübergabe**

Mit dem Modul "M161 Lastübergabe, Lastübernahme" können die vertikalen Auflagerergebnisse von Punkt- und Linienlagern an andere MicroFe-Modelle übergeben werden. Ohne hingegen ist immer die Bereitstellung von vertikalen Auflagerkräften zum Lastabtrag und von Auflager- und Flächengelenkergebnissen sowie die der Auswertungspunkte zur Einzelwertübernahme in anderen MicroFe- oder BauStatik-Modellen möglich. Außerdem kann mit Anschluss-Positionen auf Stäben die Übergabe zum Detailnachweis an BauStatik-Module durchgeführt werden.

# **Nachweise**

#### **Stahlbeton**

Für Stäbe wird die erforderliche Längs- und Querkraftbewehrung im Grenzustand der Tragfähigkeit ermittelt. Optional lassen sich auch Ermüdungs-, Spannungs- und Rissbreitennachweis führen. Mit dem Modul "M312.de Stahlbeton-Stützenbemessung, Verfahren mit Nennkrümmung (räumliche Systeme)" kann auch der Stabilitätsnachweis nach dem Nennkrümmungsverfahren gemäß DIN EN 1992-1-1 [2], Abs. 5.8.8 geführt werden.

Für die Scheibe wird die erforderliche Zugbewehrung im Grenzzustand der Tragfähigkeit ermittelt. Zusätzlich werden Betondruckspannungen auf ihre Zulässigkeit überprüft. Mit Vorgabe einer Grundbewehrung je Scheibenposition und/oder frei definierbarer Zulagebewehrung wird diese als vorhandene Bewehrung bei der Bemessung berücksichtigt. Optional lassen sich zusätzlich der Ermüdungs-, Spannungsund Rissbreitennachweis führen.

Durch die Vorgabe einer Expositionsklasse wird die Mindestbetonfestigkeit eines Bauteils überprüft.

Die statische Berechnung erfolgt auf Grundlage des Hookeschen Gesetzes mit linear-elastischem Materialverhalten im ungerissenen Zustand I. Nach [2], Abs. 5.4 (1) dürfen die Schnittgrößen von Bauteilen auf Grundlage der Elastizitätstheorie sowohl für die Grenzzustände der Gebrauchstauglichkeit als auch der Tragfähigkeit bestimmt werden.

Rissbildungen und daraus resultierende Umlagerungen der Schnittgrößen sind bei der Bemessung und konstruktiven Durchbildung eines Stahlbeton-Tragwerkes durch ingenieurmäßige Überlegungen zu berücksichtigen. So ist z.B. bei der Bemessung wandartiger Träger zu beachten, dass die Zugbewehrung nicht gemäß der elastischen Berechnung über den gesamten Zugkeil zu verteilen, sondern konzentriert im Schwerpunkt der Zugspannungsfelder anzuordnen ist. Für die Integration der erforderlichen Bewehrung über die Höhe der Zugzone stehen die Auswertungslinien zur Verfügung. Auch bei der Ermittlung von Aufhängebewehrung ist darauf zu achten, dass eine auf Grundlage elastischer Spannungsverläufe berechnete abgestufte Bewehrung sinnvollerweise durch eine über die Bauteilhöhe konstante Bewehrung zu ersetzen ist. Für weitere Hinweise zum richtigen Umgang mit linear elastischen Stahlbeton-Scheibenberechnungen sei auf DAfStb-Heft 631 [1], 4.4 verwiesen.

#### **Stahl**

Im Zusammenspiel mit EuroSta.stahl lassen sich für Stahlstäbe der Querschnittsnachweis und der Stabilitätsnachweis führen. Zudem steht die Heißbemessung im Brandfall zur Verfügung. Für die Spannungsnachweise von Stahlscheiben ist das Modul "M321.de Scheibentragwerke aus Stahl" erforderlich.

#### **Holz**

Der Querschnittsnachweis und der Stabilitätsnachweis für Holzstäbe lassen sich mit EuroSta.holz führen. Zudem steht die Heißbemessung im Brandfall zur Verfügung. Für die Spannungsnachweise von Scheiben aus Brettsperrholz ist das Modul "M322.de Scheibentragwerke aus Brettsperrholz" erforderlich.

# **Ausgabe**

MicroFe unterscheidet zwischen einer grafisch-interaktiven Ergebnisdiskussion am Arbeitsbildschirm, welche in beliebigen Formaten zu Papier gebracht werden kann, und der positionsorientierten DIN-A4-Ausgabe (tabellarisch, ggf. mit Grafiken).

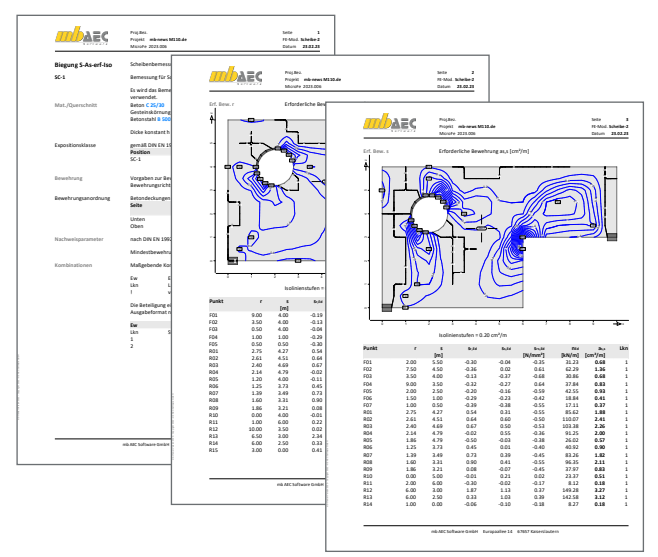

Bild 10. Positionsorientierte Bemessungsausgabe

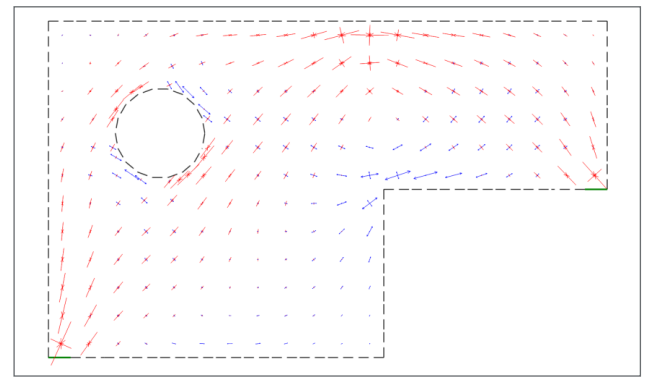

Bild 11. Grafische Ausgabe der Hauptspannungen

Eine wertvolle Hilfe bei der Ergebnisauswertung bieten die Auswertungspositionen. Schnittgrößen, Spannungen, Verformungen, Nachweisergebnisse usw. lassen sich an definierten Punkten, Linien oder Flächen darstellen. Für Auswertungslinien und -flächen steht neben der Wertedarstellung je FE-Knoten zudem die Auswertung als Mittelwert oder Resultierende des definierten Bereichs zur Verfügung. Somit können beispielsweise Zugspannungen oder Bewehrungsmengen in gewünschten Schnitten aufintegriert werden.

Lineare Scheibenberechnungen erfordern stets eine ingenieurmäßige Auswertung der Ergebnisse, um bspw. eine korrekte Bewehrungsführung sicherzustellen. Kräfteverläufe innerhalb

der Scheibentragwerke lassen sich außerdem mithilfe der Hauptspannungstrajektorien veranschaulichen und können für die Ableitung von Stabwerkmodellen herangezogen werden.

# **Fazit**

Die Berechnung und Bemessung in MicroFe bietet alle nötigen Werkzeuge, um Scheibentragwerke, inkl. geometrischer und mechanischer Besonderheiten wie Aussparungen und Anschlüsse, realitätsnah zu modellieren. Liegen EuroSta.stahl und EuroSta.holz Lizenzen vor, lassen sich neben Stahlbetontragwerken auch Stahl- und Holztragwerke modellieren und nachweisen. Zur Dokumentation der Ergebnisse stehen alle in MicroFe üblichen Ausgabeformate zur Verfügung.

Sinah Guth M. Sc. Dipl.-Ing. Sven Hohenstern mb AEC Software GmbH mb-news@mbaec.de

# **Literatur**

- [1] Deutscher Ausschuss für Stahlbetonbau: DAfStb Heft 631, Hilfsmittel zur Schnittgrößenermittlung und zu besonderen Detailnachweisen bei Stahlbetontragwerken, 2019, Beuth Verlag, Berlin
- [2] DIN EN 1992-1-1:2011-01, Eurocode 2: Bemessung und Konstruktion von Stahlbeton- und Spannbetontragwerken – Teil 1-1: Allgemeine Bemessungsregeln und Regeln für den Hochbau
- [3] Dipl.-Ing (FH) Markus Öhlenschläger: Wandartige Träger in MicroFe, mb-news 4/2020

# **Preise und Angebote**

M110.de MicroFe 2D Scheibe - Stahlbeton-Scheibensysteme Weitere Informationen unter https://www.mbaec.de/modul/M110de

M031.de Lastmodell Gebäudehülle für MicroFe und EuroSta (Wind, Schnee, Fassade, Dach) Weitere Informationen unter https://www.mbaec.de/modul/M031de

M321.de Scheibentragwerke aus Stahl Weitere Informationen unter

https://www.mbaec.de/modul/M321de

# M322.de Scheibentragwerke aus

Brettsperrholz Weitere Informationen unter

https://www.mbaec.de/modul/M322de

Weitere Informationen unter https://www.mbaec.de/produkte/microfe/pakete/

Es gelten unsere Allgemeinen Geschäftsbedingungen. Änderungen und Irrtümer vorbehalten. Alle Preise zzgl. Versandkosten und MwSt. – Hardlock für Einzelplatzlizenz je Arbeitsplatz erforderlich (95,- EUR). Folgelizenz-/Netzwerkbedingungen auf Anfrage. – Stand: März 2023

Unterstütztes Betriebssystem: Windows 10 (21H1, 64-Bit), Windows 11 (64)